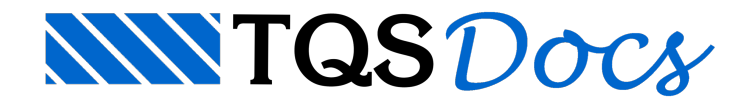

# Versão V20

# **BIM**

A importação de elementos não-estruturais existentes nos modelos BIM para o TQS pode proporcionar grandes benefícios ao engenheiro durante aconcepção do modelo estrutural. Vaimuito além de umasimples visualização 3D daarquitetura e das instalações.

Importação de edifício e referências 2D e 3D [Leitura](https://docs.tqs.com.br/Docs/Details?id=377170627&language=PT-BR) de IFC e RTQ Importação de paredes e tubos [Paredes](https://docs.tqs.com.br/Docs/Details?id=1008500740&language=PT-BR) e Tubos Referência 3D externa com visualização por categorias. [Visualizador](https://docs.tqs.com.br/Docs/Details?id=858101288&language=PT-BR) 3D

# Lajes protendidas

Na versão V20 foram introduzidas diversas melhorias no Editor de lajes protendidas, que teve sua interface bastante aprimorada.

#### [Novidades](https://docs.tqs.com.br/Docs/Details?id=555770516&language=PT-BR) V20

# Editor rápido armaduras de pilares

No TQS V20, o Editor Rápido de Armadura de pilares foi atualizado, possibilitando melhora na produção.

# Estabilidade global

Relatório em formato HTML, com gráficos radiais que tornam a análise de resultados mais intuitiva e eficiente.

[Relatório](https://docs.tqs.com.br/Docs/Details?id=423513861&language=PT-BR)

### Processamento global

Nova interface. Novos comandos para seleção de itens.

[Processamento](https://docs.tqs.com.br/Docs/Details?id=389621788&language=PT-BR) Global

### Vigas

Critério de ancoragem de armadura positiva em apoios extremos

[Critério](https://docs.tqs.com.br/Docs/Details?id=1903876504&language=PT-BR) K4

# Sapatas

Novo desenho de tensões. Novo cálculo de armadura mínima. Dimensionamento pelatensão admissível.

[Desenho](https://docs.tqs.com.br/Docs/Details?id=764165296&language=PT-BR) de Tensões[Armadura](https://docs.tqs.com.br/Docs/Details?id=1602477370&language=PT-BR) Mínima

# Combinações

Possibilidade de gerar e visualizar todas as combinações com os ponderadores completos durante a análise estrutural.

[Combinações](https://docs.tqs.com.br/Docs/Details?id=3148&language=PT-BR)

# Impressão 3D

Exportação de arquivo STL paraimpressoras 3D.

#### [Impressão](https://docs.tqs.com.br/Docs/Details?id=1977020878&language=PT-BR) 3D

### Muro de contenção

Melhoria na modelagem dos apoios de pilar-parede discretizado que simula cortina.

Muro de [Contenção](https://docs.tqs.com.br/Docs/Details?id=3153&language=PT-BR)

### Centro de massa

O visualizador de análise dinâmica, existente dentro do sistema de Pórtico Espacial, permite avisualização do centro de massa de toda a estrutura.

Análise Modal - Modelo VI

### Sismo

Geração automática de casos simples para adequada combinação da envoltória no tempo resultante da análise modal espectral com os demais carregamentos.

Análise [Sísmica](https://docs.tqs.com.br/Docs/Details?id=3162&language=PT-BR)

### Ameba

Estafuncionalidade permite ao usuário definir de forma mais rápida e simples textos grandes associados as anotações e amebas.

#### [Ameba](https://docs.tqs.com.br/Docs/Details?id=1545413680&language=PT-BR)

### Plotagem

As fontes Windows, utilizadas para visualização e plotagem, passam a ter o estilo de fonte editável

Conjunto de Cor e [Espessura](https://docs.tqs.com.br/Docs/Details?id=1927903653&language=PT-BR)

### Restaurador de backups

É possível restaurar os dados do modelo estrutural do edifício ou ainda um desenho que tenhasido editado indevidamente.

[Restaurador](https://docs.tqs.com.br/Docs/Details?id=1217213406&language=PT-BR) de Backups

# CIRSOC-201 / ACI-318

As calculadoras de flexão simples, cortante e flexão composta oblíqua foram adaptadas para atender requisitos da normaargentina CIRSOC-201 e americana ACI-318.

### Vento

Nos dados de edifício, agora é possível definir o país onde o projeto estrutural será construído. As duas opções existente neste momento são: Brasil e Argentina. A geração das forças associadas a ação do vento já foi adaptada de acordo com os requisitos emapas de isopletas da Argentina.